# **Prisijungiame prie Microsoft Outlook paskyros**

ŽINGS NIS

Startuokite interneto naršyklę ir atidarykite tinklapį [https://outlook.office.com](https://outlook.office.com/)

Įveskite savo naująjį e. pašto adresą, kurį jums davė mokytojas

Pvz. mokinys.mokinaitis@vitesmokykla.lt

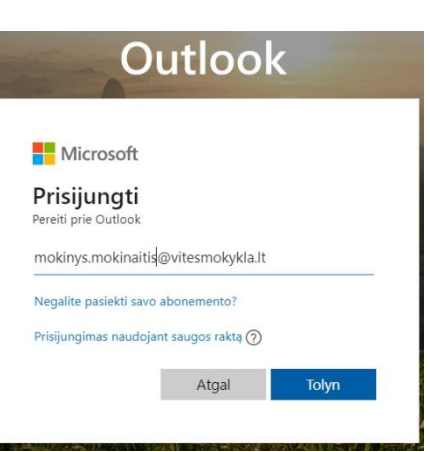

**Outlook** 

Prisijungti

ŽINGS NIS

Įveskite laikinąjį slaptažodį, kurį gavote iš mokytojo (Nuspauskite mygtuką "Prisijungti").

(p.s. *Įvedimui galite tiesiog nukopijuoti šį gautą slaptažodį ir įklijuoti arba*

*rankiniu būdu (tik patikrinkite ar vedasi skaitmenys, didžiosios, mažosios raidės)*

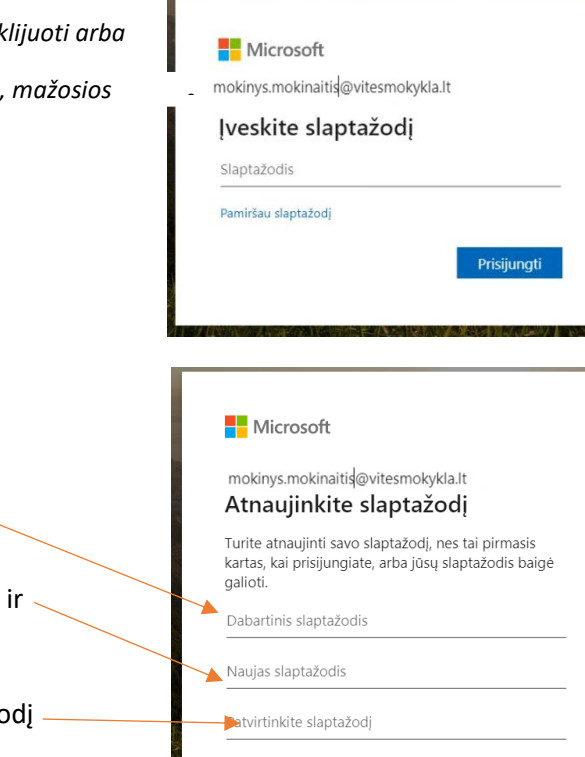

ŽINGS NIS

Dar kartą įveskite savo laikinąjį slaptažodį

• Nurodykite savo naują nuolatinį slaptažodį: (8-16 simbolių ilgio, Didžiosios raidės, mažosios raidės skaitmenys)

- Pakartotinai įveskite savo naują nuolatinį slaptažo
- Nuspauskite mygtuką "Prisijungti"

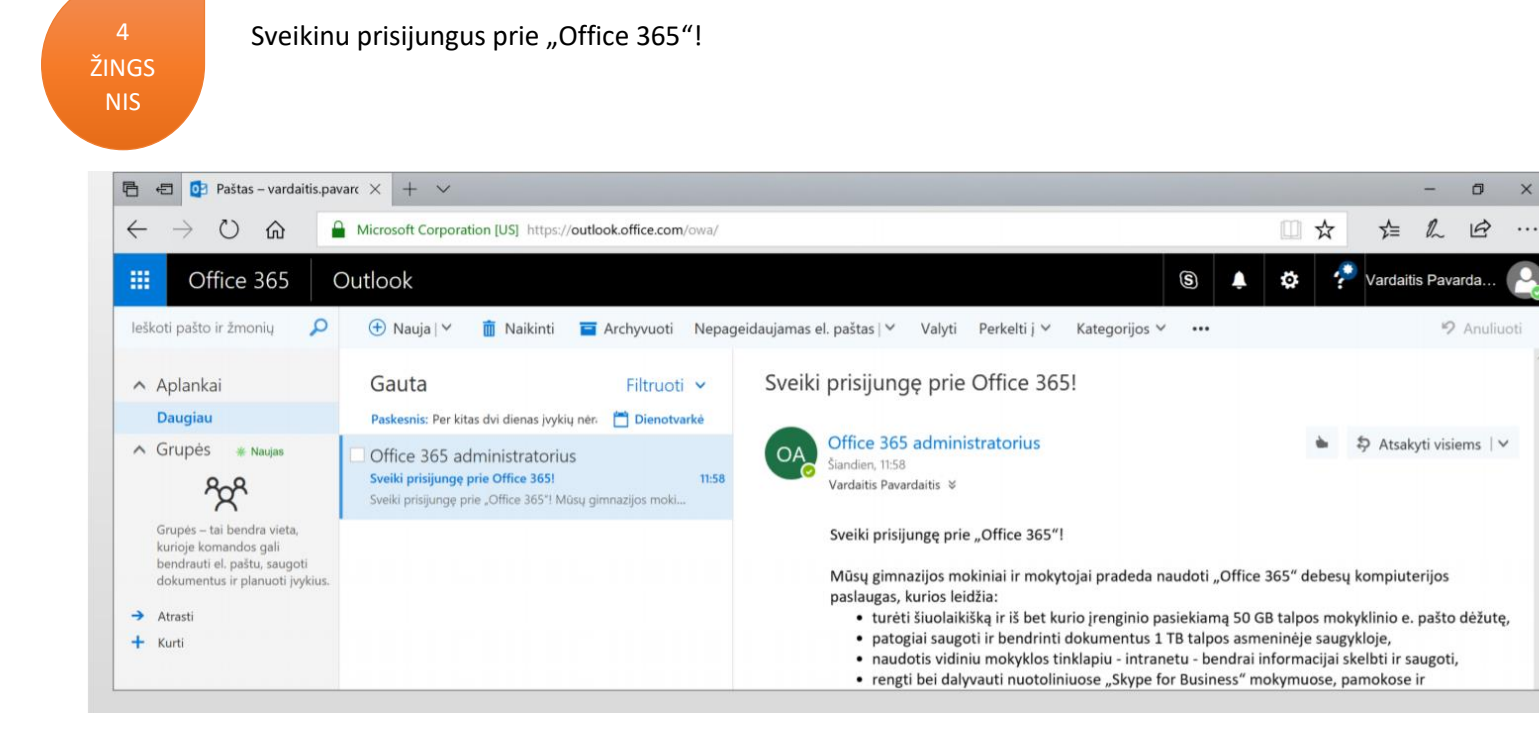

# **Teams prisijungimas**

Outlook pašte nematote pakvietimų ir žinučių dėl Teams, programą lengvai galite atsisiųsti į savo kompiuterį. Keli būdai:

✓ Spustelėję nuorodą atsisiųskite Microsoft Teams programėlę į savo kompiuterį.

ŽINGS NIS

<https://products.office.com/lt-lt/microsoft-teams/download-app#desktopAppDownloadregion>

✓ ARBA tiesiog google paieškos sistemoje, suvedus *Teams download,* pasirinkti patį pirmąjį siūlomą tinklalapį. Atvėrus jį, vaizdas bus toks. Pasirinkite jūsų įrenginiu tinkamą programą.

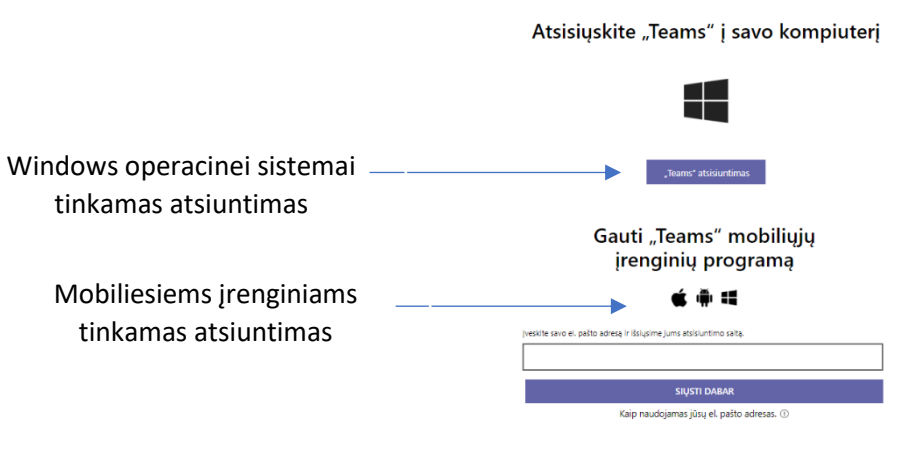

Atsisiuntę Teams programą ir įdiegę ją pagal nurodymus, turėsite prisijungti.

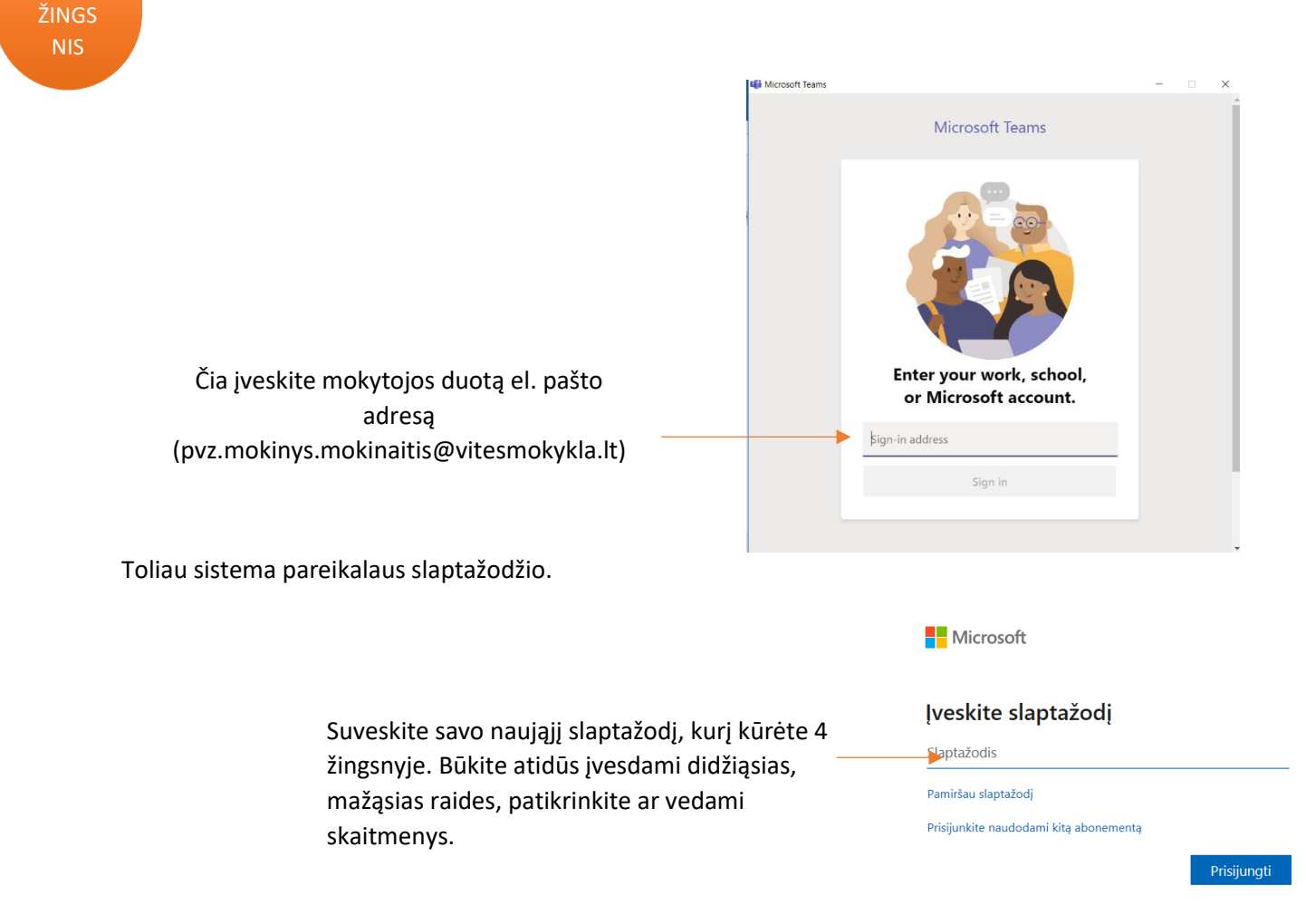

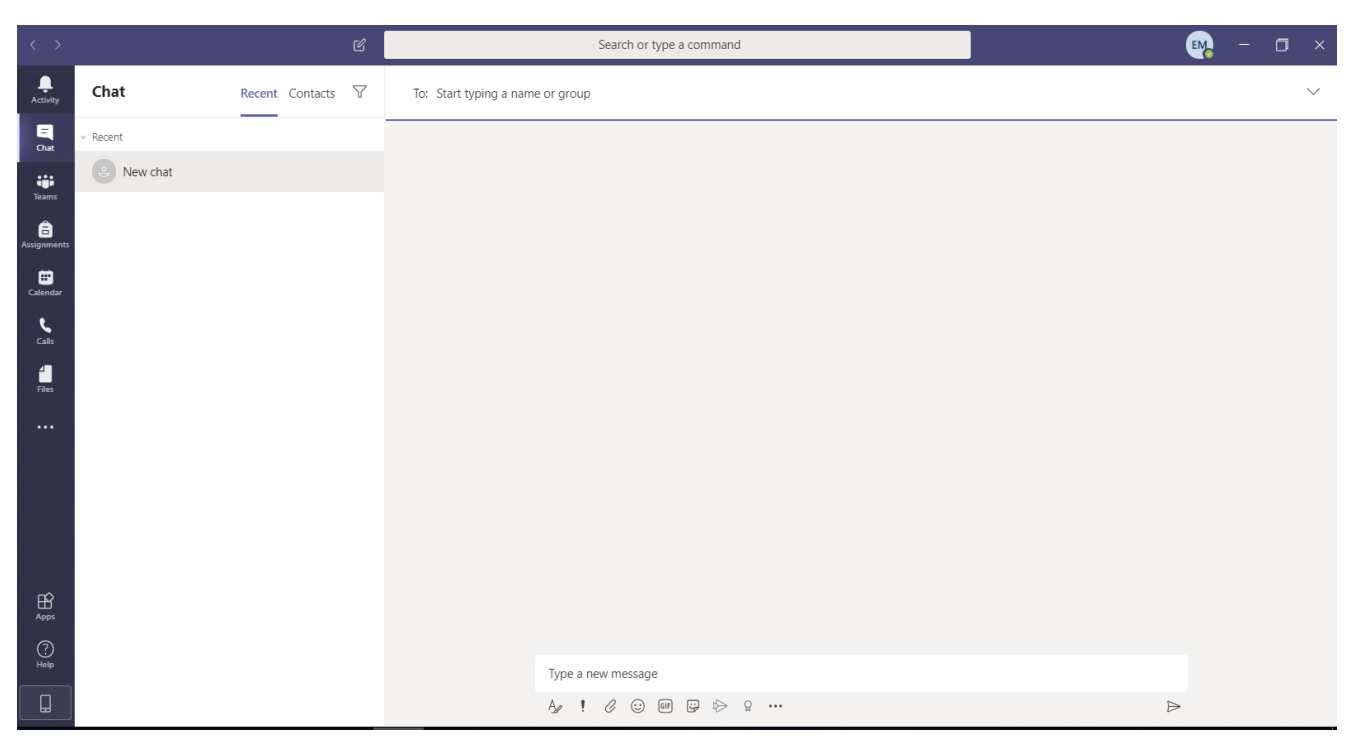

Atsivers pagrindinė platforma, kurioje vyks nuotolinis mokymąsis.

*Sveikiname prisijungus prie mūsų mokyklos Teams komandos, kurioje bendrausime, bendradarbiausime, kalbėsimės, bendrausime virtualiose pamokose!*

#### **KLAUSIMAI**

#### **KAIP PRISIJUNGTI KITĄ KARTĄ (DIENĄ)?**

Kitą dieną, tiesiog spragtelkite kompiuteryje (įrenginyje) esančią Teams programėlę, suvedę el. pašto adresą ir slaptažodį prisijunkite.

#### **KAIP PRISIJUNGTI JEI NAMUOSE YRA DAUGIAU NEI VIENAS VAIKAS ?**

Rekomenduojame išsaugoti slaptažodžius, ir kiekvienas vaikas gali naudotis Teams su savo paskyra. Idealu jei turite daugiau įrenginių (planšetę ir apn.).

## **AR GALI MOKINYS PRISIJUNGTI TELEFONU?**

Teams naudoti galite ne tik kompiuteryje, bet ir kituose išmaniuosiuose įrenginiuose, planšetėje ar mobiliajame telefone. Esant reikalui, prisijunkite prie savo "Teams" paskyros interneto naršyklėje be būtinybės atsisiųsti aplikaciją į kompiuterį.

## **AR BUS IŠSAUGOTI MOKYTOJOS VAIZDO ĮRAŠAI – PAMOKOS (NESPĖJUS PRISIJUNGTI)**

Taip. Vaizdo skambučio įrašymo funkcija suteikia galimybę peržiūrėti informatyvų turinį ar mokymus dar ne vieną kartą, bei šiuo įrašu dalintis su kitais.

#### **AR VISŲ TIPŲ ĮRENGINIAI TINKAMI?**

Taip.Prisijunkite prie "Teams" bet kurioje vietoje naudodami "Windows", "Mac", "iOS" ir "Android" įrenginius.